## Subject: Re: Alternative to the LINK1 pattern Posted by AJM on Tue, 07 Apr 2020 09:09:38 GMT

View Forum Message <> Reply to Message

There may be times when what you want to achieve cannot be done in a single task. In this case you have to break it down into a series of logical steps, then find a way to perform each of those steps in the desired sequence. In the attached screenshot, which is taken from my ERP application, you will see how I have implemented the task to copy or transfer the details of one sales order to another. This is broken down into separate steps as follows:

- 1) This is a MULTI4 task which is activated by a navigation button in a "List Sales Order" screen. It shows the Order Header in the top zone and the order lines in the bottom zone.
- 2) It contains a custom button labelled "Create Order" which is used to create a new (empty) order which will be recipient of the selected order lines.
- 3) After the new order is created the user selects which order lines need to be processed.
- 4) By pressing the "Copy Items" navigation button the selected items will be copied to the new order.
- 5) By pressing the "Transfer Items" navigation button the selected items will be copied to the new order then deleted from the old order.

All it requires is a bit of creative thinking.

## File Attachments

1) CopyOrder.png, downloaded 714 times

List Orders Inactive Counts To Be Approved Due for Dispatch Order Items Home / GM-X / Order / Sales Orders / List Orders / Copy Order **Copy or Transfer Order Items** 24 **FROM Order Id Order Type** 07 Jun 2019 **Order Value Order Date** Tony Marston **Party** 

COPY TO Order Id

Create Ord

Description

Selections: select all | unselect all | locked

Copy Items | Transfer Items

**Product** 

1 PC100 Desktop Computer

lmage

2 PC101 Laptop Computer

FIRST

SUBMIT SUBMIT+next

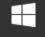

Select

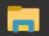

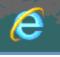

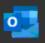

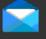

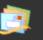

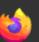

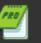

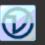

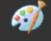